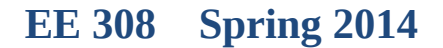

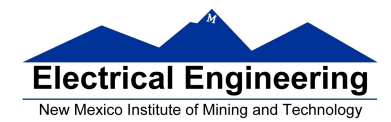

• **An Example of Using the Stack**

#### • **Introduction to Programming the MC9S12 in C**

- <sup>o</sup> An example of using the stack
- <sup>o</sup> Including hcs12.inc in assembly language programs
- <sup>o</sup> Using a mask in assembly language programs
- <sup>o</sup> Using the DIP switches on the Dragon12
- <sup>o</sup> Putting a program into the MC9S12 EEPROM
- <sup>o</sup> Displaying patterns from a table on the Dragon12 LEDs
- <sup>o</sup> Comparison of C and Assembly language programs

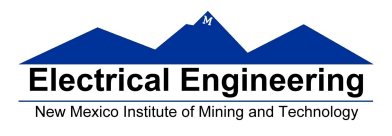

**EE 308 Spring 2014**

m.

# **Examples of Using the Stack**

Consider the following:

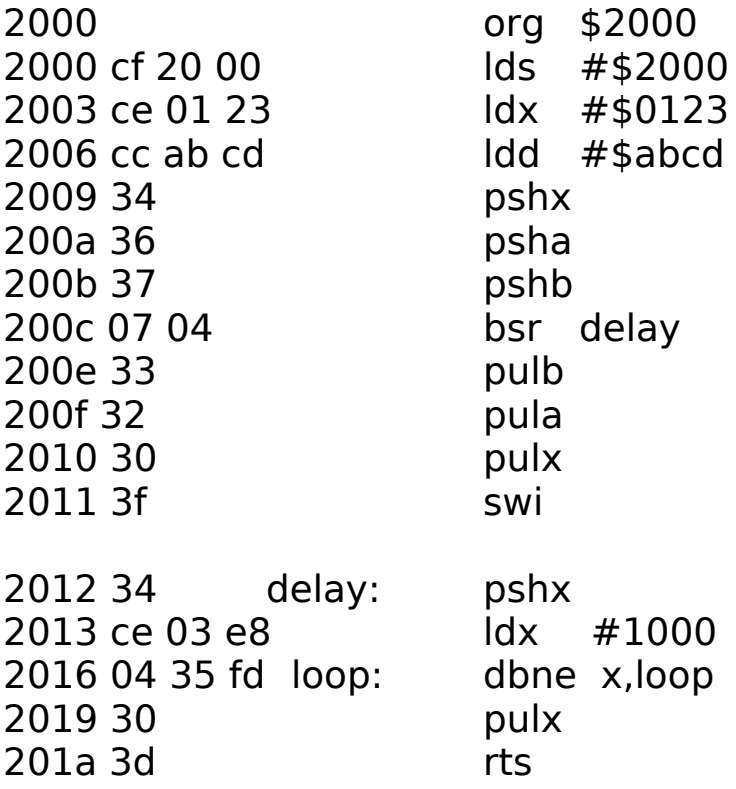

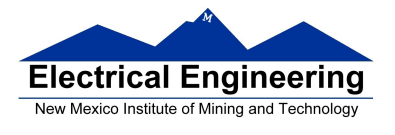

- 1

The following does not work; the RTS goes to the wrong place

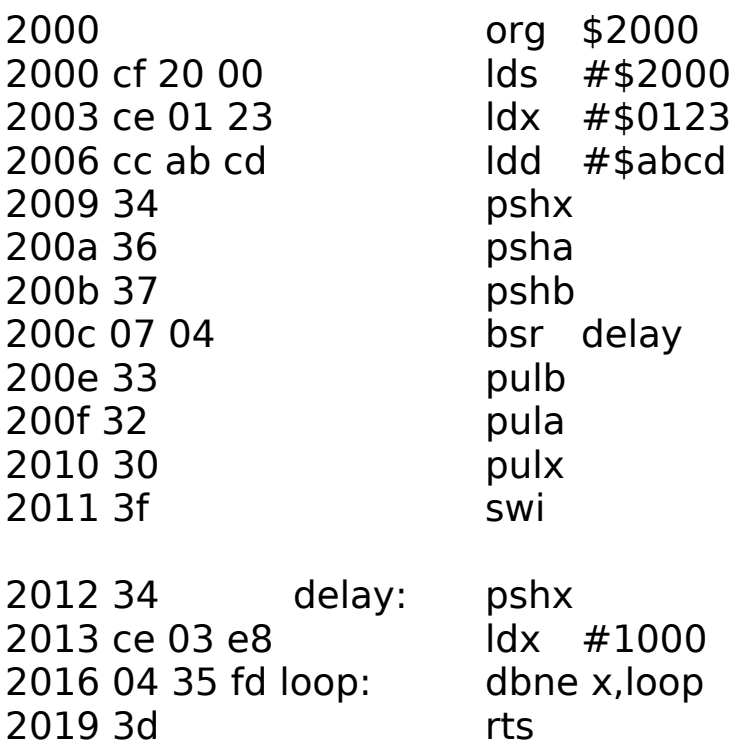

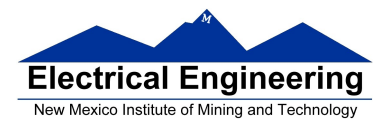

## **Using Registers in Assembly Language**

- The DP256 version of the MC9S12 has lots of hardware registers
- To use a register, you can use something like the following:

### **PORTB equ \$0001**

• It is not practical to memorize the addresses of all the registers

• Better practice: Use a file which has all the register names with their addresses

## **#include "hcs12.inc"**

• Here is some of hcs12.inc ; \*\*\*\*\*\*\*\*\*\*\*\*\*\*\*\*\*\*\*\*\*\*\*\*\*\*\*\*\*\*\*\*\*\*\*\*\*\*\*\*\*\*\*\*\*\*\*\*\*\*\*\*\*\*\*\*\*\*\*\*\*\*\*\*\*\*\*\*\*\*\* \* ; Prepared by Dr. Han-Way Huang ; Date: 12/31/2004 ; HC12SDP256 I/O register locations ; HCS12 peripheral bits definitions ; D-Bug12 I/O functions calling address D-Bug12 SRAM interrupt vector table Flash and EEPROM commands ; \*\*\*\*\*\*\*\*\*\*\*\*\*\*\*\*\*\*\*\*\*\*\*\*\*\*\*\*\*\*\*\*\*\*\*\*\*\*\*\*\*\*\*\*\*\*\*\*\*\*\*\*\*\*\*\*\*\*\*\*\*\*\*\*\*\*\*\*\*\*\* \* PORTA equ 0 ; port a = address lines a8 - a15 PTA equ 0 ; alternate name for PORTA PORTB equ 1 ; port b = address lines a0 - a7 PTB equ 1 ; alternate name for PORTB DDRA equ 2 ; port a direction register DDRB equ 3 ; port a direction register

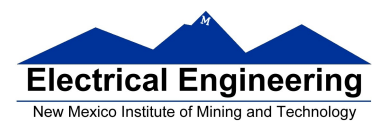

# **Using DIP switches to get data into the MC9S12**

• DIP switches make or break a connection (usually to ground)

**DIP Switches on Breadboard**

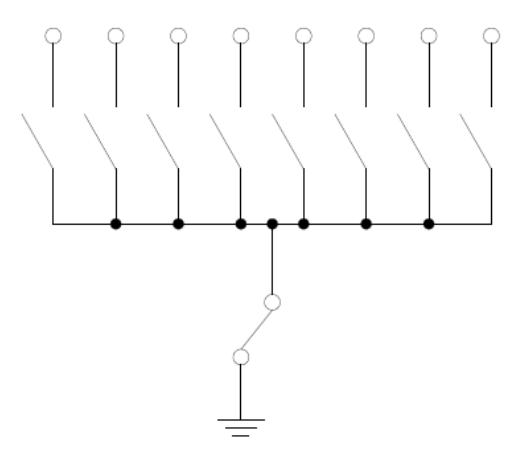

- To use DIP switches, connect one end of each switch to a resistor
- Connect the other end of the resistor to +5 V

• Connect the junction of the DIP switch and the resistor to an input port on the MC9S12

• The Dragon12-Plus has eight dip switches connected to Port H (PTH)

• The four least significant bits of PTH are also connected to pushbutton switches.

- If you want to use the push-button switches, make sure the DIP switches are in the OFF position.

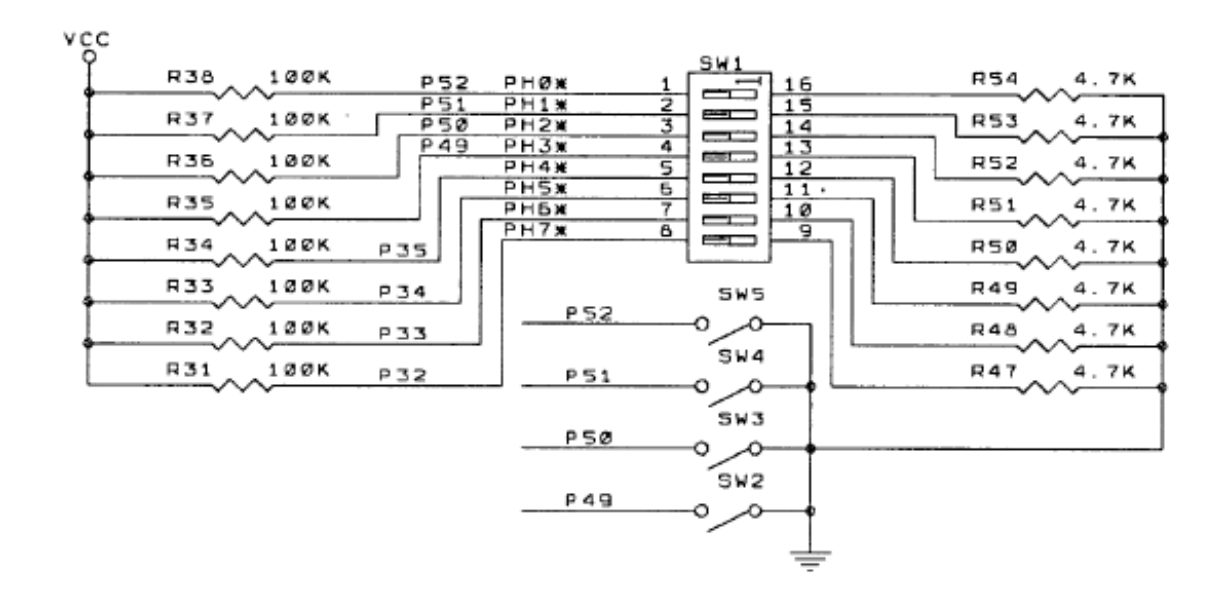

- When the switch is open, the input port sees a logic  $1 (+5 V)$
- When the switch is closed, the input sees a logic 0 (0.22 V)

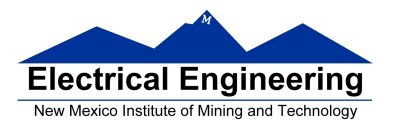

## **Looking at the state of a few input pins**

• Want to look for a particular pattern on 4 input pins

– For example want to do something if pattern on PH3-PH0 is 0110

- Don't know or care what are on the other 4 pins (PH7-PH4)
- Here is the wrong way to do it:

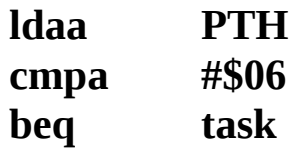

• If PH7-PH4 are anything other than 0000, you will not execute the task.

• You need to mask out the Don't Care bits before checking for the pattern on the bits you are interested in

– To mask out don't care bits, AND the bits with a mask which has 0's in the don't care bits and 1's in the bits you want to look at.

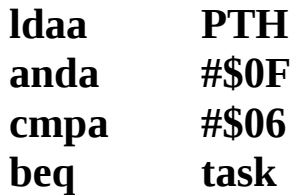

• Now, whatever pattern appears on PH7-4 is ignored

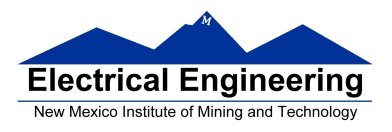

**EE 308 Spring 2014**

## **Using an HC12 output port to control an LED**

• Connect an output port from the HC12 to an LED.

PA<sub>0</sub> Resistor, IED, and ground connected internally inside<br>breadboard When a current flows through an IED, it emits light

Using an output port to control an IED

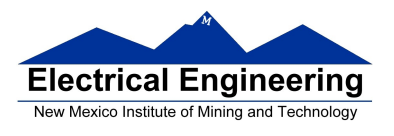

#### **Making a pattern on a seven-segment LED**

• Want to generate a particular pattern on a seven-segment LED:

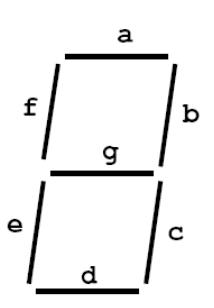

• Determine a number (hex or binary) which will generate each element of the pattern

– For example, to display a 0, turn on segments a, b, c, d, e and f, or bits 0, 1, 2, 3, 4 and 5 of PTH. The binary pattern is 0011 1111, or \$3f.

 $-$  To display 0 2 4 6 8, the hex numbers are \$3f, \$5b, \$66, \$7d, \$7f.

- Put the numbers in a table
- Go through the table one by one to display the pattern
- When you get to the last element, repeat the loop

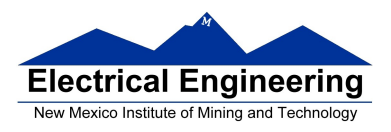

 $\sim 10^{-1}$ 

# **Flowchart to display a pattern of lights on a set of LEDs**

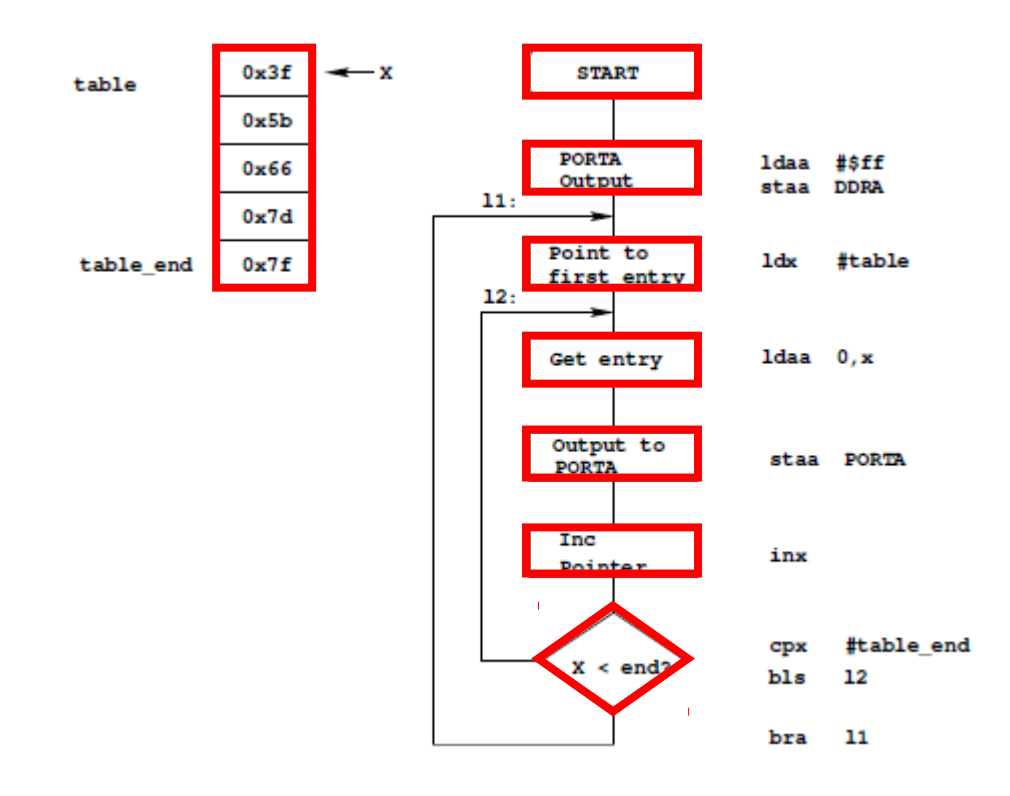

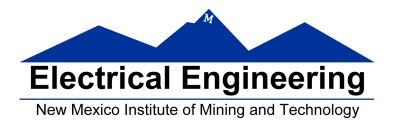

as12, an absolute assembler for Motorola MCU's, version 1.2h

; Program to display a pattern on a seven-segment LED display

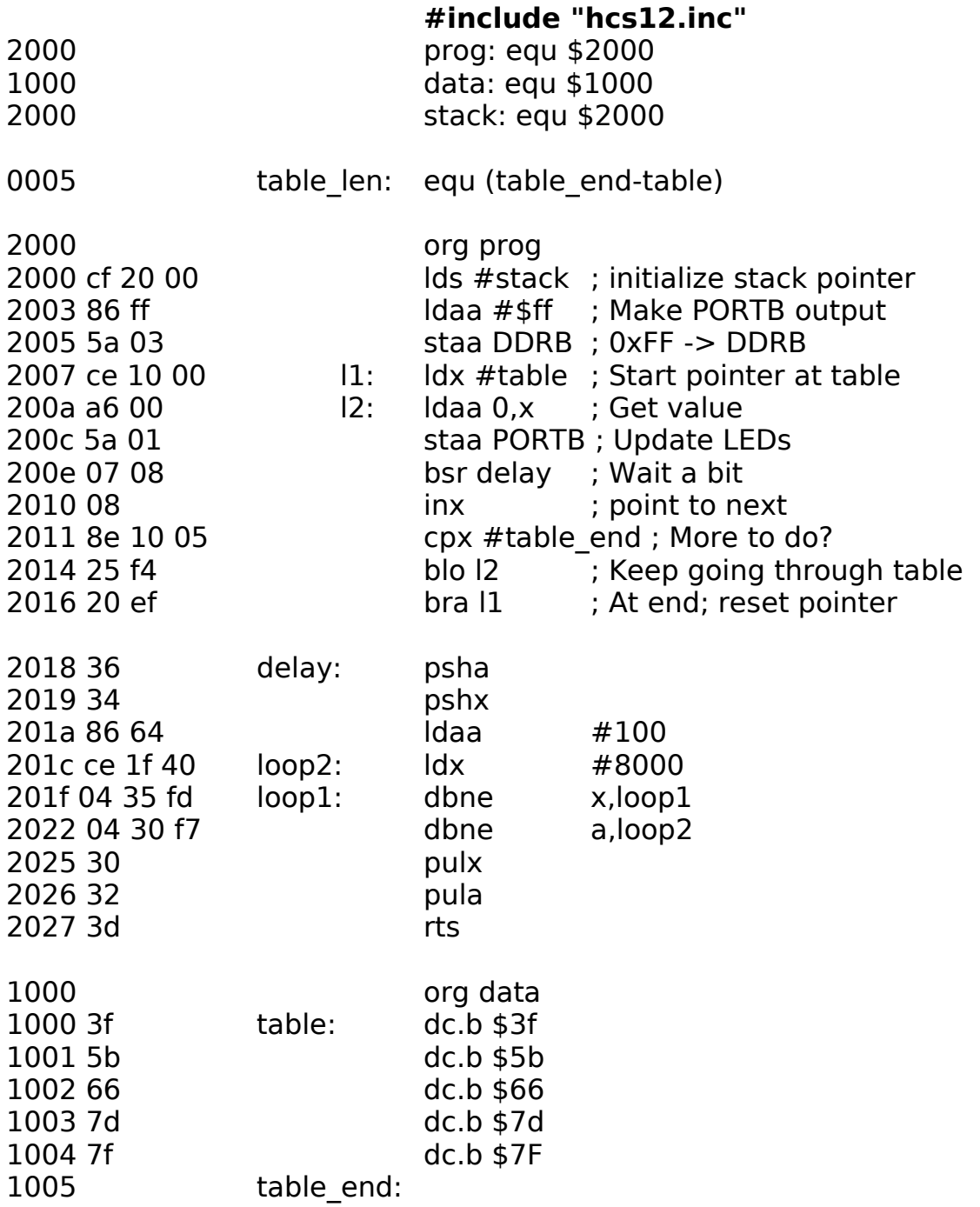

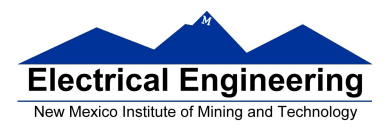

## **Putting a program into EEPROM on the Dragon12-Plus**

### • EEPROM from 0x400 to 0xFFF

• Program will stay in EEPROM memory even after power cycle

– Data will not stay in RAM memory (!)

• If you put the above program into EEPROM, then cycle power, you will display a sequence of patterns on the seven-segment LED, but the pattern will be whatever junk happens to be in RAM.

• To make sure you retain your patterns, put the table in the text part of your program, not the data part.

• If you use a variable which needs to be stored in data, be sure you initialize that variable in your program and not by using dc.b.

• The Dragon12 board uses an 8 MHz clock. The MC9S12 has an internal phase-locked loop which can change the clock speed. DBug12 increases the clock speed from 8 MHz to 48 MHz.

• When you run a program from EEPROM, DBug12 does not run, so your program will run six times slower that it would using DBug<sub>12</sub>. The lab has instructions on how to increase the MC9S<sub>12</sub> clock from 8 MHz to 48 MHz so your program will run with the same speed as under DBug12.

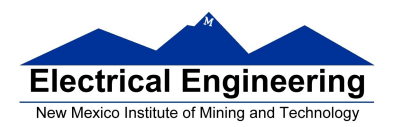

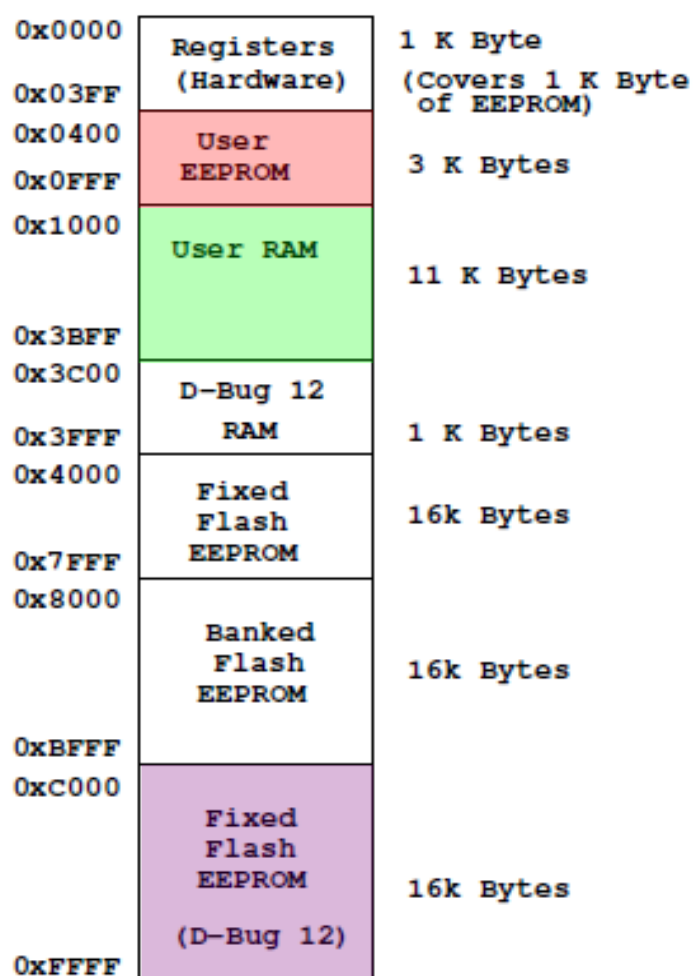

#### MC9S12 Address Space

• Here is the above program with table put into EEPROM

• Also, we have included a variable *var* which we initialize to \$aa in the program

– We don't use var in the program, but included it to show you how to use a RAM-based variable

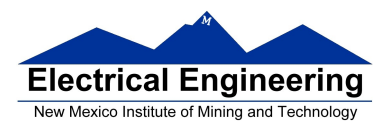

the control of the control of the control of

# **EE 308 Spring 2014**

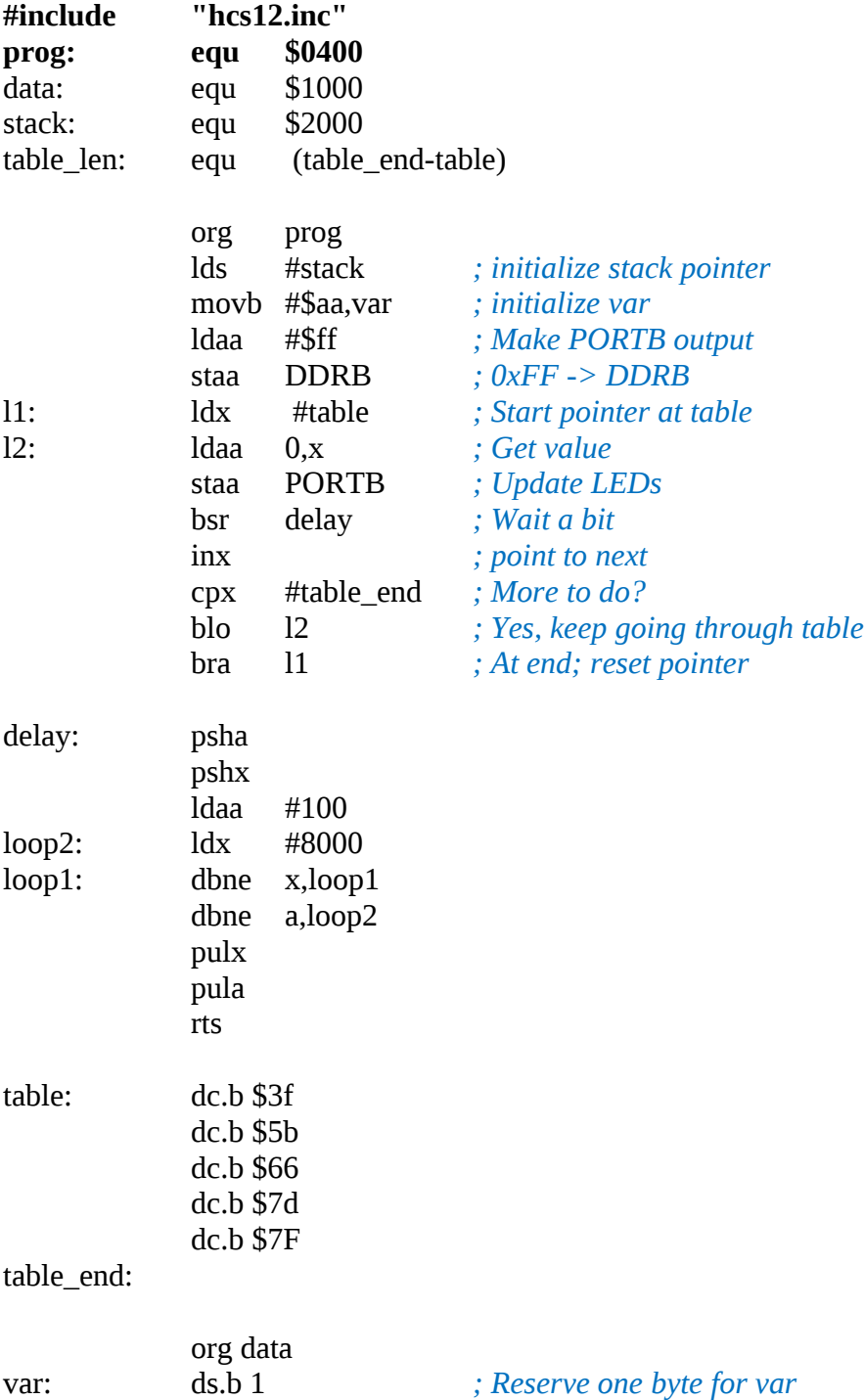

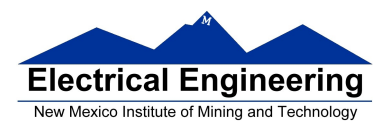

# **Programming the MC9S12 in C**

• A comparison of some assembly language and C constructs

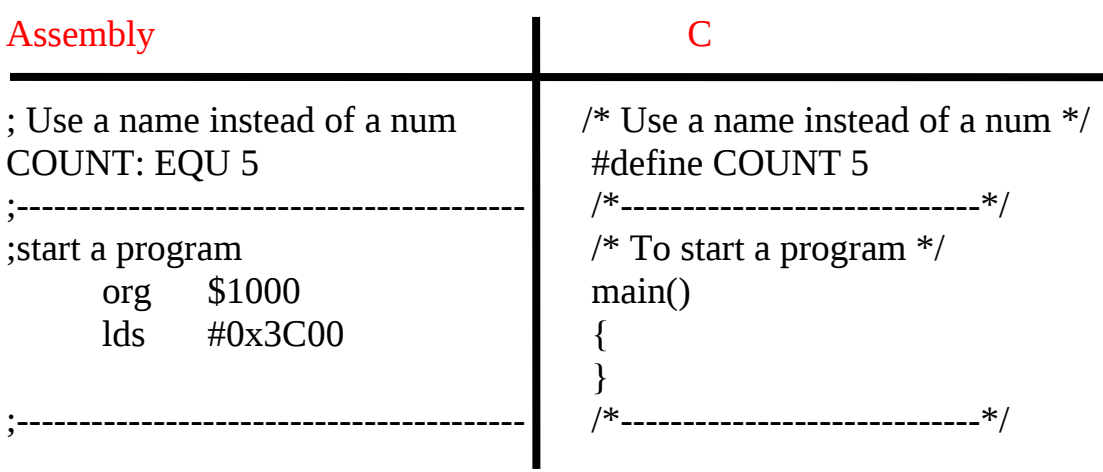

• Note that in C, the starting location of the program is defined when you compile the program, not in the program itself.

• Note that C always uses the stack, so C automatically loads the stack pointer for you.

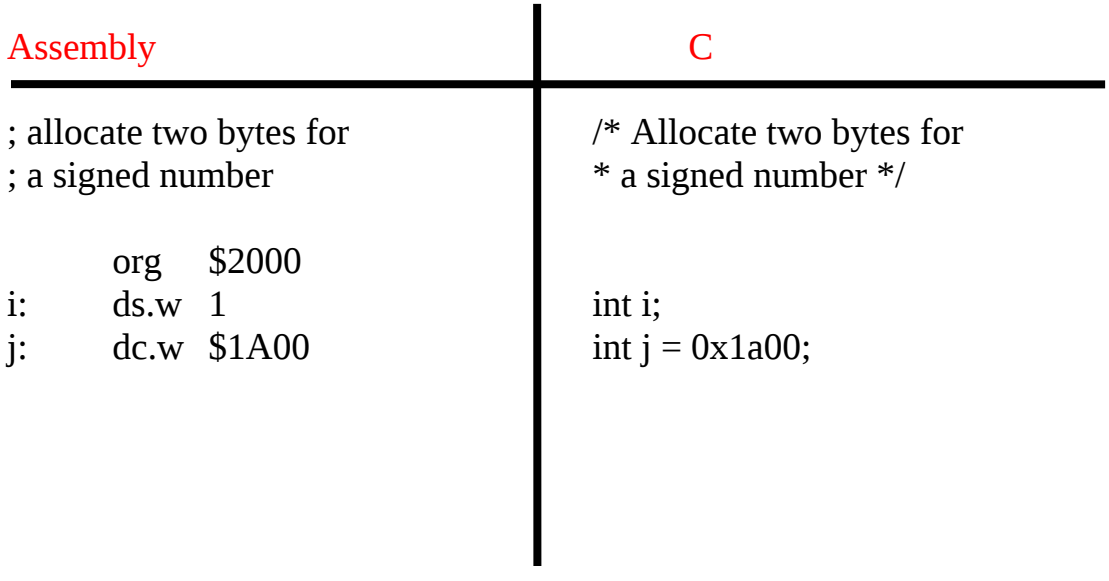

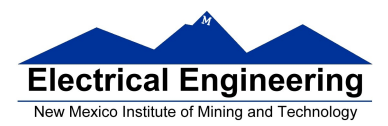

**College** 

# **EE 308 Spring 2014**

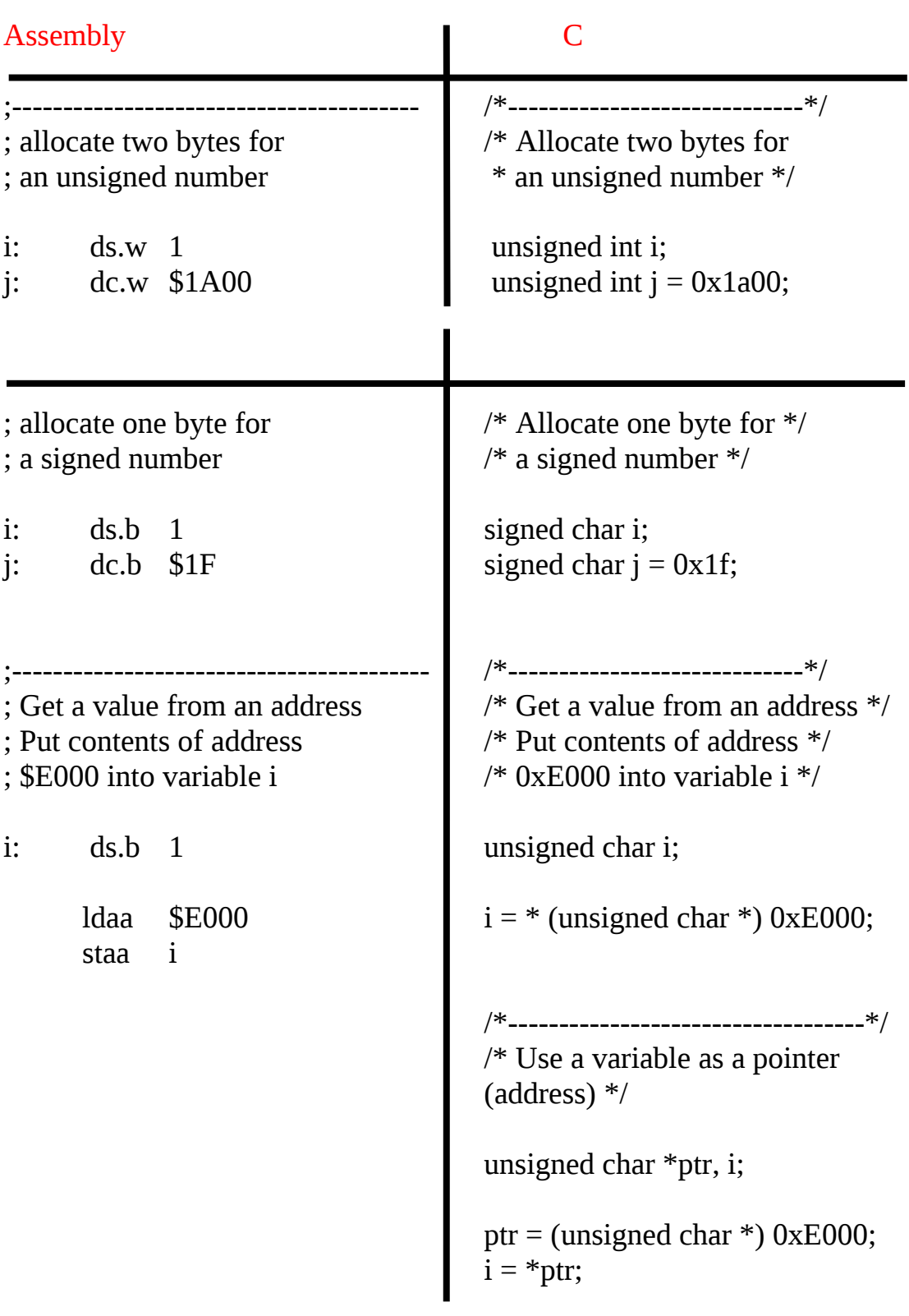

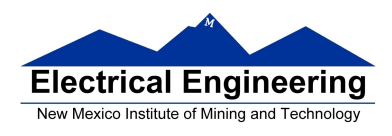

• In C, the construct \*(num) says to treat num as an address, and to work with the contents of that address.

• Because C does not know how many bytes from that address you want to work with, you need to tell C how many bytes you want to work with. You also have to tell C whether you want to treat the data as signed or unsigned.

- $i = *$  (unsigned char \*) 0xE000; tells C to take one byte from address 0xE000, treat it as unsigned, and store that value in variable i.
- $j = * (int * ) 0xE000$ ; tells C to take two bytes from address 0xE000, treat it as signed, and store that value in variable j.
- \* (char \*)  $0xE000 = 0xaa$ ; tells C to write the number 0xaa to a single byte at addess 0xE000.
- $*$  (int  $*$ ) 0xE000 = 0xaa; tells C to write the number 0x00aa to two bytes starting at address 0xE000.

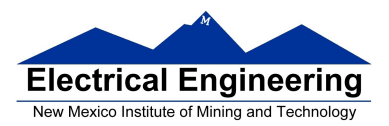

п

# **EE 308 Spring 2014**

 $\sim 10^{11}$  m  $^{-1}$ 

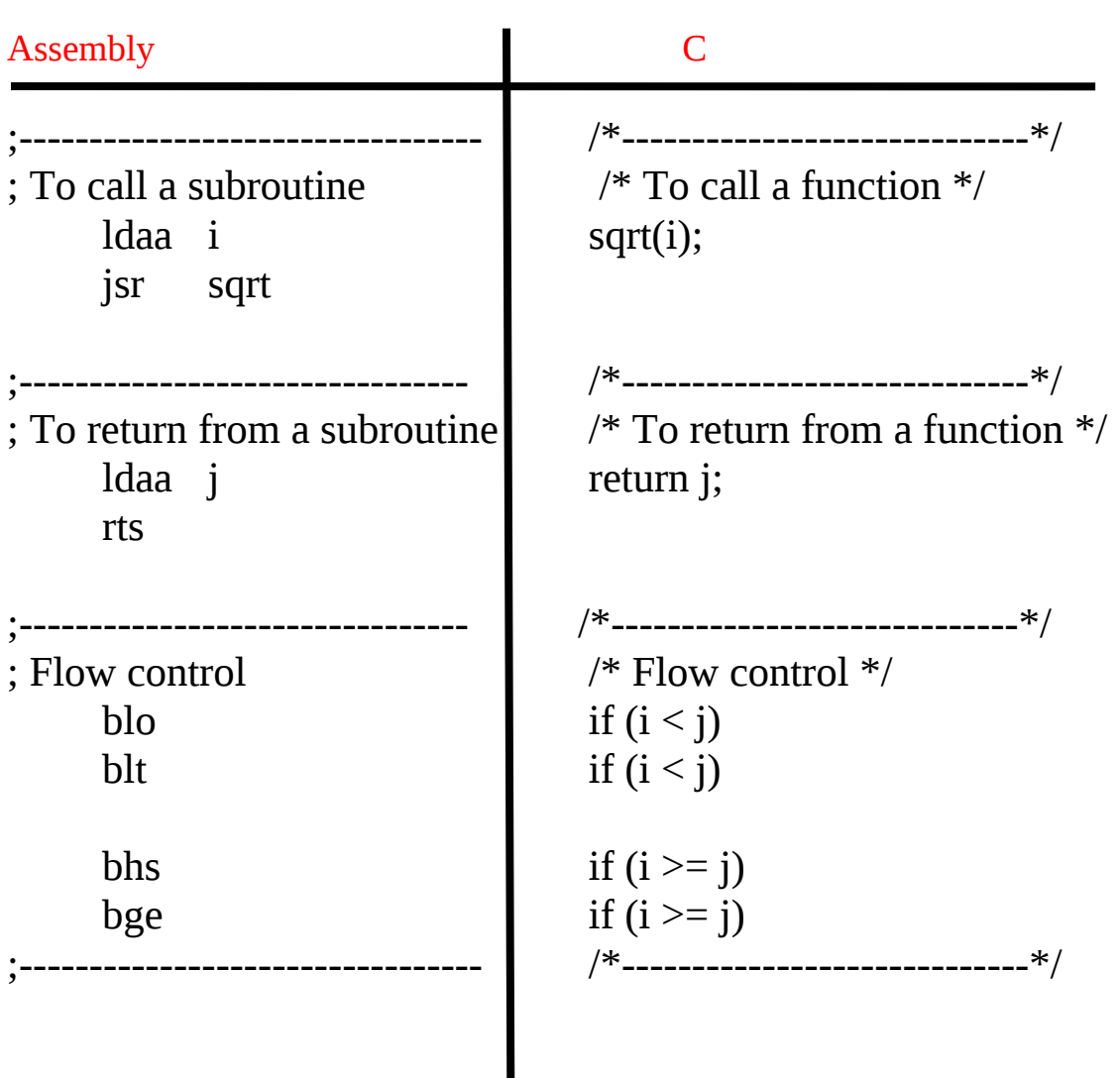

a.

• Here is a simple program written in C and assembly. It simply divides 16 by 2. It does the division in a function.

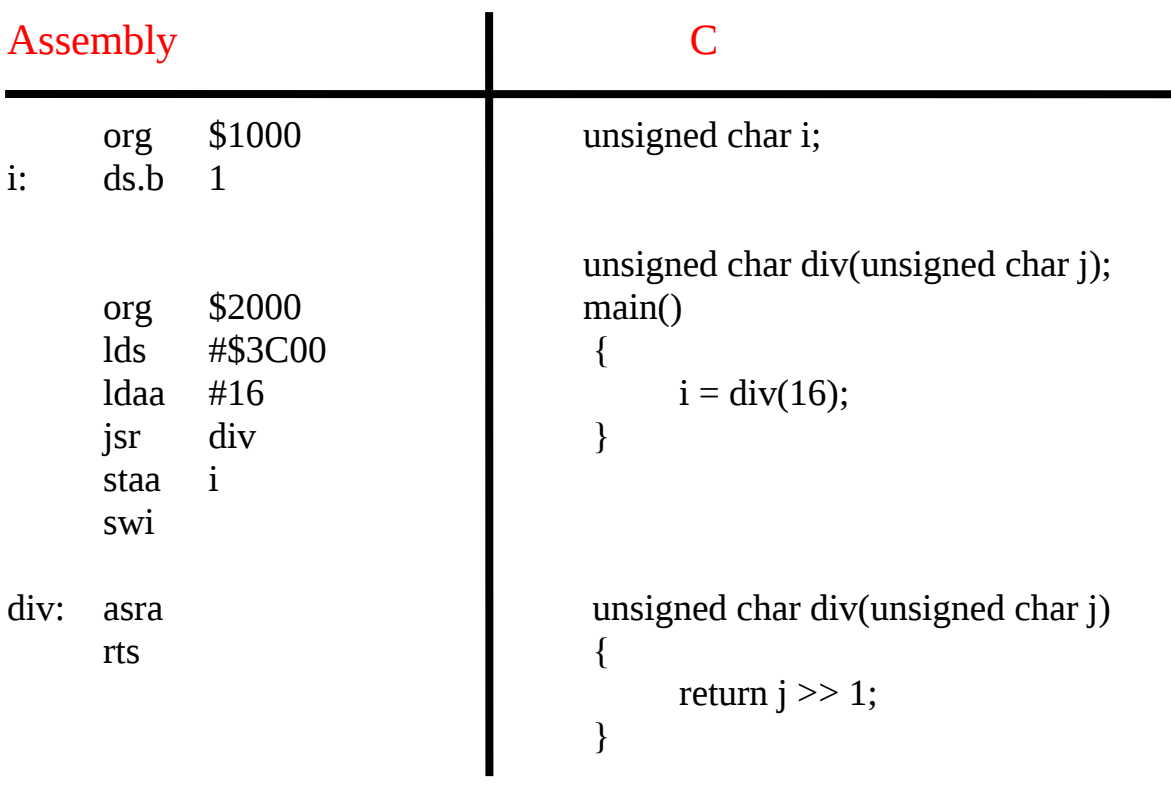